# *BY ORDER OF THE AIR FORCE INSTRUCTION 24-230 SECRETARY OF THE AIR FORCE 20 FEBRUARY 2009*

*Transportation*

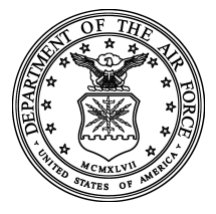

#### **MAINTAINING AIR FORCE DOD ACTIVITY ADDRESS CODES (DODAAC)**

#### **COMPLIANCE WITH THIS PUBLICATION IS MANDATORY**

**ACCESSIBILITY:** Publications and forms are available on the e-Publishing website at [www.e-Publishing.af.mil](http://www.e-publishing.af.mil/) for downloading or ordering.

**RELEASABILITY:** There are no releasability restrictions on this publication.

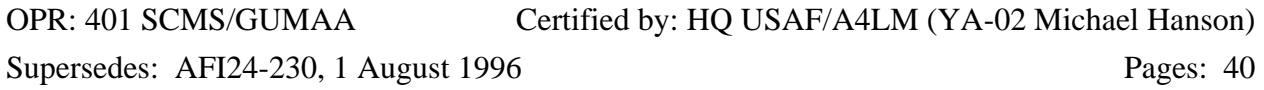

This instruction implements DoD Manual 4000.25-M, *Defense Logistics Management System Manual,* Volume 6, *DoD Logistics Systems Interoperability Support Services* and AF Policy Directive 24-2, *Preparation and Movement of Air Force Materiel*. It establishes responsibilities, outlines construction, purpose, and use of Air Force DoDAACs, and describes procedures for using the Air Force DoDAAC Web Management System (WMS) to establish, change, or terminate an Air Force DoD Activity Address Code (DoDAAC) in the DoD Activity Address Directory (DoDAAD). This instruction also describes processes for performing validation of DoDAACs assigned to Air Force units and contractors. It applies to Air Force activities, including Air Force Reserve Command (AFRC) and Air National Guard (ANG) units, as well as Air Force contractor activities that receive, ship, have custody of government property, or require identification in a specified military standard logistics system. Civil Air Patrol (CAP) activities are also supported through the Air Education and Training Command (AETC). Ensure that all records created as a result of processes prescribed in this publication are maintained in accordance with AFMAN 33-363, *Management of Records*, and disposed of in accordance with the Air Force Records Disposition Schedule (RDS) located at [https://afrims.amc.af.mil/.](https://afrims.amc.af.mil/) Refer recommended changes and questions about this publication to the Office of Primary Responsibility (OPR) using the AF Information Management Tool (IMT) 847, *Recommendation for Change of Publication*; route AF IMT 847s from the field through Major Command (MAJCOM) DoDAAC monitors.

#### *SUMMARY OF CHANGES*

This revision updates procedures to account for implementation of the AF DoDAAC WMS, adds new terminology, identifies responsibilities in greater detail, clarifies the purpose and use of various types of DoDAACs, and reorganizes information. Contents should be reviewed in their entirety.

#### **Chapter 1**

#### **GENERAL BACKGROUND AND ASSIGNMENT OF RESPONSIBILITIES**

#### **1.1. General Information**

1.1.1. Customers should ensure that they understand the purpose and uses of DoD Activity Address Codes (DoDAACs), Business Partner Numbers (BPNs), and Military Assistance Program Address Codes (MAPACs) before requesting a new DoDAAC. This will ensure the customer actually requires a DoDAAC vice a BPN or MAPAC before initiating a DoDAAC request. While the three are similarly constructed and may appear the same to some, they have separate and distinct uses.

1.1.1.1. A DoDAAC is a six-digit alphanumeric code used for providing a uniform method for controlling US Government assets and for recording transactions that reflect receipts and disposition of property transferred to an activity.

1.1.1.2. A BPN is a six-digit Department of Defense code that identifies a unit, activity, or organization for intra-governmental financial identification purposes only. See Chapter 5 for additional information about BPNs.

1.1.1.3. A MAPAC is a six-position alphanumeric code used to identify the ship-to and mark-for addresses of Foreign Military Sales (FMS) and Grant Aid shipments and documentation. Air Force MAPACs begin with "D." The MAPACs are maintained by the Defense Automatic Addressing System Center (DAASC) in a separate database.

1.1.2. The Department of Defense Activity Address Directory (DoDAAD) is the directory of DoDAACs and corresponding organization addresses to which material, documentation, or billing is directed under the Defense Logistics Management System (DLMS). The DoDAAD system provides identification codes, clear text addresses and selected data characteristics of organizational activities needed for requisitioning, marking, shipping document preparation, billing and similar applications. The DoDAAD will be used by all DoD components and (by agreement) by the General Services Administration (GSA).

1.1.3. Each activity that receives, has custody, issues, or ships DoD assets is identified by a sixposition alphanumeric DoDAAC. These codes, clear-text addresses that apply and other pertinent data are maintained in the DoDAAD system.

1.1.4. Air Force DoDAACs also identify records of transactions involved in keeping account of DoD assets. Responsibilities for asset accountability are explained in AFMAN 23-110, *USAF Supply Manual,* Volume 1, Part 2, Chapter 1. Accountability for munitions accounts are identified in AFI 21-201, *Conventional Munitions Maintenance Management*, Chapter 9 and AFI 21-204, *Nuclear Weapons Maintenance Procedures*, Chapters 7 and 8.

1.1.5. Contractor DoDAACs.Air Force contractor DoDAACs are designated as EB, ED, EJ, EP, EY, or EZ, used as the prefix to a 4 digit number (see Chapter 2). Accountability is maintained under the terms of the contract and this instruction.

1.1.6. A Community of Practice (CoP) has been created on the AF Knowledge Now web site to allow collaboration and coordination of changes to current guidance, posting of updated information, and forums for discussion and questions about DoDAACs. The URL for the DoDAAC CoP is [https://afkm.wpafb.af.mil/ASPs/CoP/OpenCoP.asp?Filter=OO-LG-AA-CS.](https://afkm.wpafb.af.mil/ASPs/CoP/OpenCoP.asp?Filter=OO-LG-AA-CS)

### **1.2. Responsibilities.**

1.2.1. Defense Automatic Addressing System Center (DAASC) is responsible for maintaining the DoDAAD in current status. They assimilate all additions, changes, and deletions received from Central Service Points (CSP) into the DoD master file and disseminate updated data to CSPs in prescribed format. DAASC receives basic and change editions submitted by CSPs for maintenance of DoD 4000.25-M, Volume 6.

1.2.2. Air Force Central Service Point (CSP). The Air Force CSP for DoDAAC issues is the Air Force Global Logistics Support Center (AFGLSC), 591<sup>st</sup> Supply Chain Management Group, 401<sup>st</sup> Supply Chain Management Squadron, Distribution Flight. Duties include:

1.2.2.1. Maintaining the Air Force DoDAAC Web Management System (WMS).

1.2.2.2. Establishing and executing Air Force procedures and processes for using the DoDAAC WMS and maintaining DoDAAC account records.

1.2.2.3. Monitoring and approving new assignment, change, or termination of DoDAAC and address data as outlined in this instruction and as prescribed by DoD 4000.25-M, Volume 6 and AFMAN 23-110, Volume 1, Part 2, Chapter 1.

1.2.2.4. Controlling the transmission of the DoDAAC maintenance data to DAASC.

1.2.2.5. Carrying out research on inquiries that relate to the Air Force DoDAAC WMS and AF records maintained in the DAASC WEB DoDAAD system to solve problems and bring about improvements.

1.2.2.6.Edit DoDAAC updates before they are processed into the DAASC WEB DoDAAD system. The WEB DoDAAD system in turn feeds updated DoDAAC information to the AF DoDAAC WMS to overlay existing records with updated information.

1.2.3. MAJCOM Monitor. The MAJCOM Monitor receives, reviews and approves/disapproves DoDAAC requests (new, changes, and deletions) initiated by a unit within its command. This function is also the focal point for annual validation of all DoDAAC accounts within the command (except contractor accounts).

1.2.3.1. MAJCOMs must appoint a DoDAAC Monitor through whom all requests will be routed. Any changes in point of contact (POC), office symbol, and/or telephone number should be forwarded immediately to the AF Central Service Point. It is highly recommended that a primary and alternate be appointed. In the event all MAJCOM DoDAAC Monitors need to be out of the office for an extended period, the MAJCOM should make arrangements for accomplishment of the DoDAAC workload, or contact the Central Service Point for assistance.

1.2.4. Subject Matter Expert (SME). The SME (previously referred to as account control office) is an individual who, by virtue of training or experience, is expected to have greater-than-normal expertise of the technical or operational DoDAAC system process within a specified functional area. The SME has been selected or volunteered to participate in verification and validation of a specific type of DoDAAC (i.e., FB, FT, FV, etc.). It is highly recommended that a primary and alternate be appointed whenever possible. In the event SMEs for a particular functional area need to be out of the office for an extended period, they should contact the Central Service Point for assistance.

1.2.5. Defense Finance and Accounting Service (DFAS). DFAS is responsible for validating billing address information for DoDAAC accounts billed through DFAS when the Web Management System sends new DoDAAC request or change to an existing DoDAAC.

1.2.6. DoDAAC Customer. The DoDAAC customer is anyone who uses the DoDAAC Web Management System (WMS) to search for DoDAAC information, request a new DoDAAC be established, or to change or delete an existing DoDAAC account.

1.2.7. Contracting Officer. The Contracting Officer is responsible for submitting new DoDAAC requests for contractors awarded contracts under its purview, initiating contractor DoDAAC account changes to include extensions of contract expiration dates, and initiating action to terminate contractor DoDAACs upon contract completion using the AF DoDAAC Web Management System (WMS) at URL<https://dodaac.wpafb.af.mil/>. Responsibility lies with the Administrative Contracting Officer (ACO), Procuring Contracting Officer (PCO), or Defense Contract Management Agency (DCMA) office having administrative oversight of the contract for which the DoDAAC was assigned.

1.2.8. BPN Service Point. SAF/FMP (AFAFO) performs as the Air Force Central Service Point for the establishment, change, or deletion of BPN accounts. BPN transaction requests are submitted to the BPN service point via the BPN link on the AF DoDAAC WMS. BPN record searches can be conducted via the same link.

1.2.9. System Administrators. When other AF systems use products and information of the AF DoDAAC WMS or DAASC WEB DoDAAD system, it is the responsibility of the system administrators for those other AF systems to keep input data current.

#### **Chapter 2**

#### **CONSTRUCTION, PURPOSE, AND USE OF AIR FORCE DoDAACS**

#### **2.1. Construction of DoDAACs**

2.1.1. First Digit. An alpha-numeric designation of the military service or federal agency that is responsible for controlling military standard requisition and issue procedures (MILSTRIP). The Air Force CSP controls each DoDAAC that has a first digit of:

2.1.1.1.  $F - Air Force$ 

2.1.1.2. E – Air Force Contractor

2.1.1.3. J – Air Force, for requisition of maps, charts, and geospatial products from Defense Supply Center Richmond – Mapping Customer Operations (DSCR-MCO). DSCR Customer Assistance Handbook is available at [http://www.dscr.dla.mil/rmf/policies/handbook.pdf.](http://www.dscr.dla.mil/rmf/policies/handbook.pdf) Products are free-of-charge to Air Force activities.

2.1.2. Second Digit. An alphabetic designation of the type of material usually accounted for in that account, or type of activity (see list in Table 2.1.). NOTE: For BPNs, the second digit is always numeric. See Chapter 5 for more information on BPNs.

2.1.3. Last Four Digits. A four-digit numeric combination assigned by CSP (see list Attachment 3). NOTE: For BPNs, the third digit is always alphabetic. See Chapter 5 for more information on BPNs.

**2.2. Type of Address Codes (TACs).** The organization name and office symbol will be the first line of each address. The second line will reflect commercial phone number (when no TAC 2 exists) and may reflect the building number, project or purpose. The third and fourth lines are described under TAC 1, 2, and 3 below. Each TAC is limited to four lines, 35 positions per line. The Air Force DoDAAC CSP may construct three different TACs from user inputs as follows:

2.2.1. TAC 1 (Mail) Address. This address is not intended for administrative correspondence, but rather for parcel post shipments (70 lbs or less), transportation related documentation, or for billing purposes. It may also be used for freight shipments if no TAC 2 address is listed. Wherever possible, the TAC 1 address will contain street address and nine-digit zip code for stateside addresses, and unit/box number and nine-digit APO zip code for overseas addresses. *Note: A traditional overseas consignee and APO address cannot be used for commercial carrier door-to-door movements. This type address restricts movements to the US Postal Service (USPS).* 

2.2.2. TAC 2 (Freight) Address. This address is for cargo movements. If there is no TAC 2 address then freight is sent to the TAC 1 address. This in-the-clear address should contain the DoDAAC/Stock Record Account Number (SRAN), Unit, office symbol or consignee, building and/or room number, commercial phone number, street address, base name, state, country, ZIP or country mail route code. An in-the-clear address permits door-to-door delivery by commercial carrier, particularly to overseas points.

2.2.2.1. The three-position Aerial Port of Debarkation (APOD) code and Water Port of Debarkation (WPOD) code must appear in all TAC 2 addresses for overseas locations, including Alaska and Hawaii. Per DoD rules, no APOD/WPOD codes will be accepted for any locations in CONUS or Canada.

2.2.2.1.1. The APOD is the nearest point the Air Mobility Command (AMC) will airlift cargo, and the codes can be found in the Table Management Distribution System (TMDS), <https://tmds03.scott.af.mil/TMDS/index.jsp>.

2.2.2.1.2. The WPOD is the port where cargo departs the Military Sealift Command (MSC), and those codes also appear in the TMDS.

2.2.3. TAC 3 (Billing) Address.This address is used for billing purposes. A billing address is not required for an Air Force contractor DoDAAC because billing is made to various activities or provided as free issue. Air Force TAC 3 addresses are primarily DFAS offices. The billing clear-text address for the DFAS office is comprised of the 6-position Accounting and Disbursing Station Number (ADSN) and the remainder follows the standard USPS address format.

2.2.4. Controlled Accounts. If the mission is classified, a controlled account is assigned. Instead of a clear text address, the DoDAAD directs the shipper to call a Defense Switch Network (DSN) or commercial telephone number to request shipping instructions. The shipping instructions are not provided by telephone. Requested instructions should be forwarded by classified correspondence, as the controlled account number and its clear text address are not to be associated. An option is to use a "mark for" and forwarding agent at the nearest point or port of debarkation.

**2.3. Types of DoD Activity Address Codes for Air Force Activities.** Table 2.1. below lists current Air Force DoDAAC types and uses.

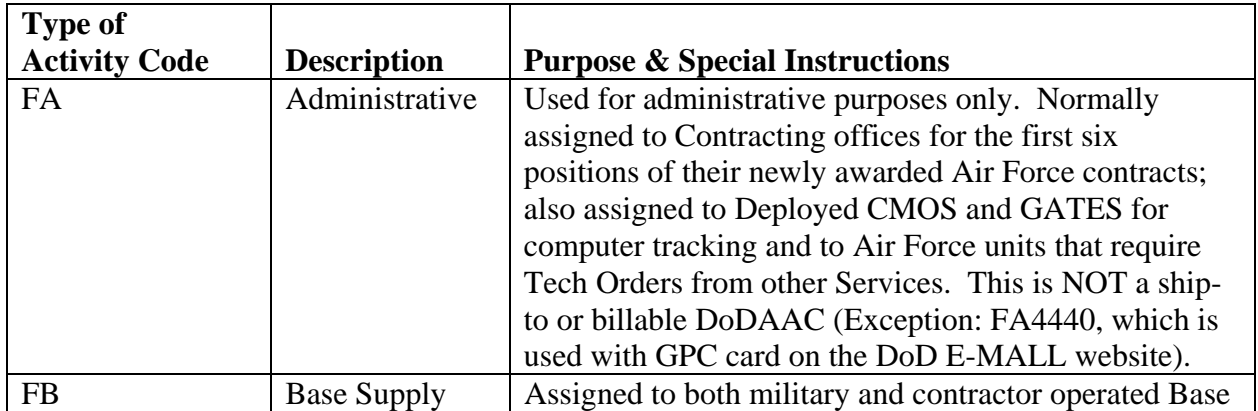

#### **Table 2.1. Types of Air Force Activity DoDAACs**

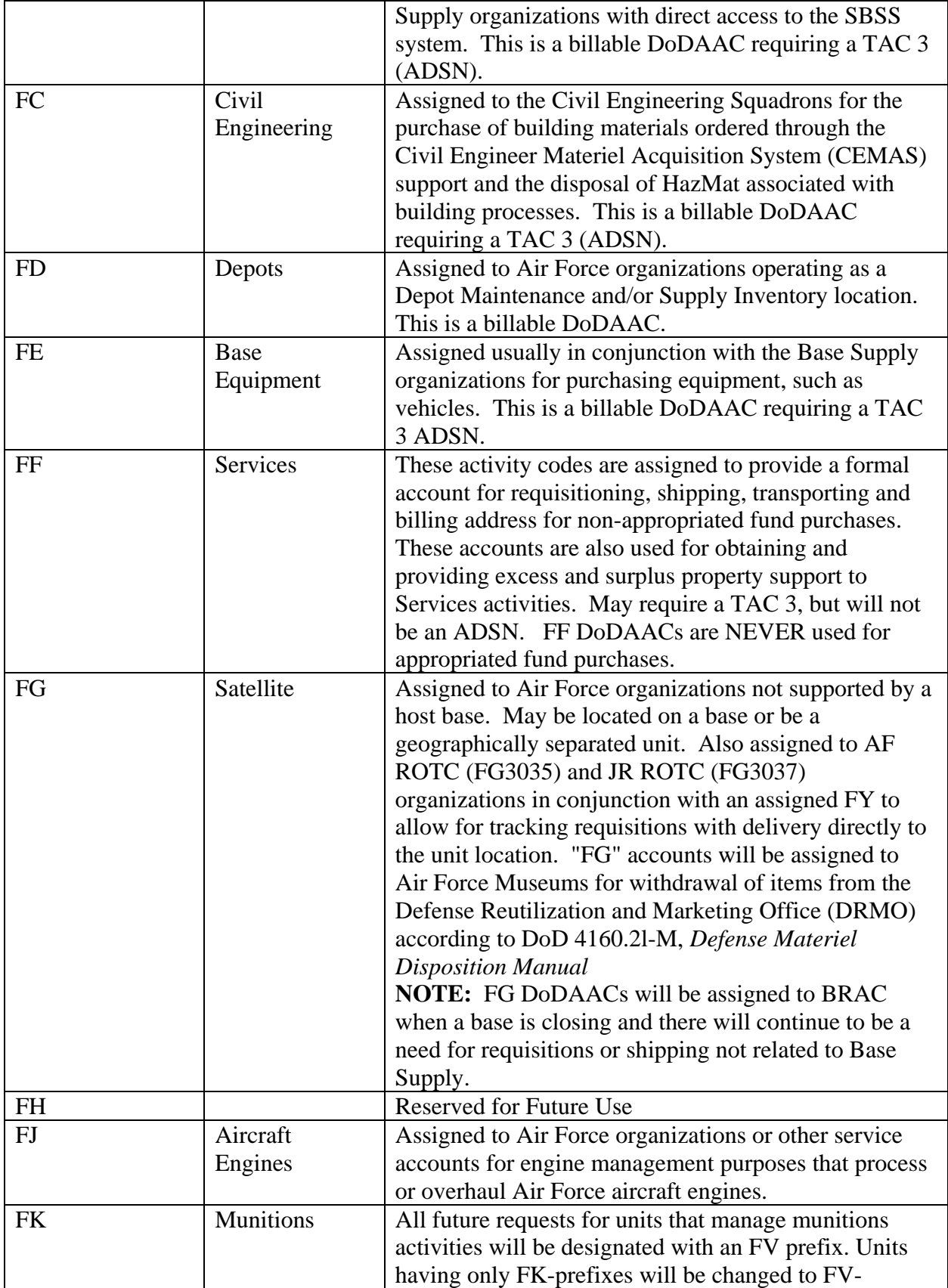

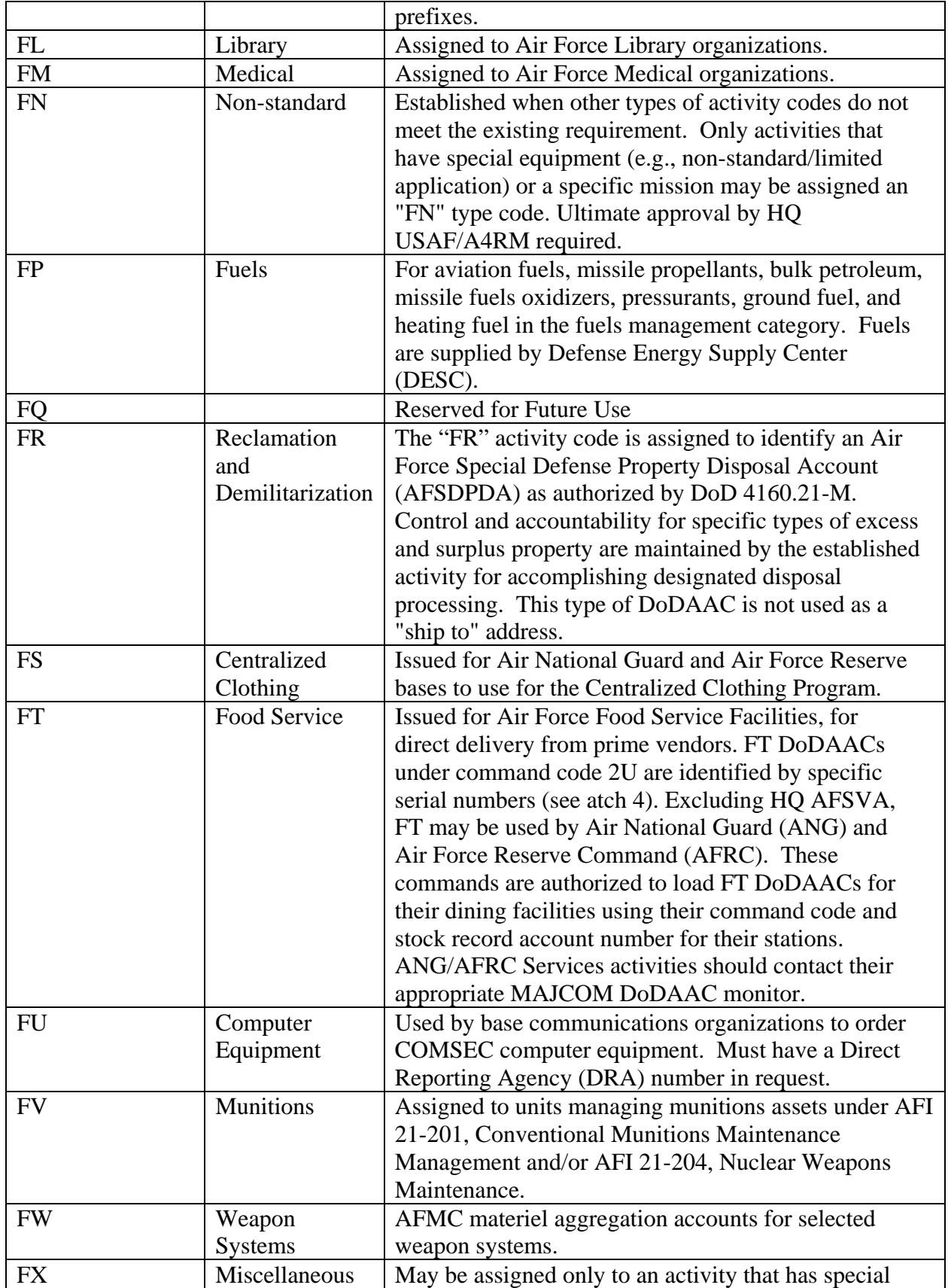

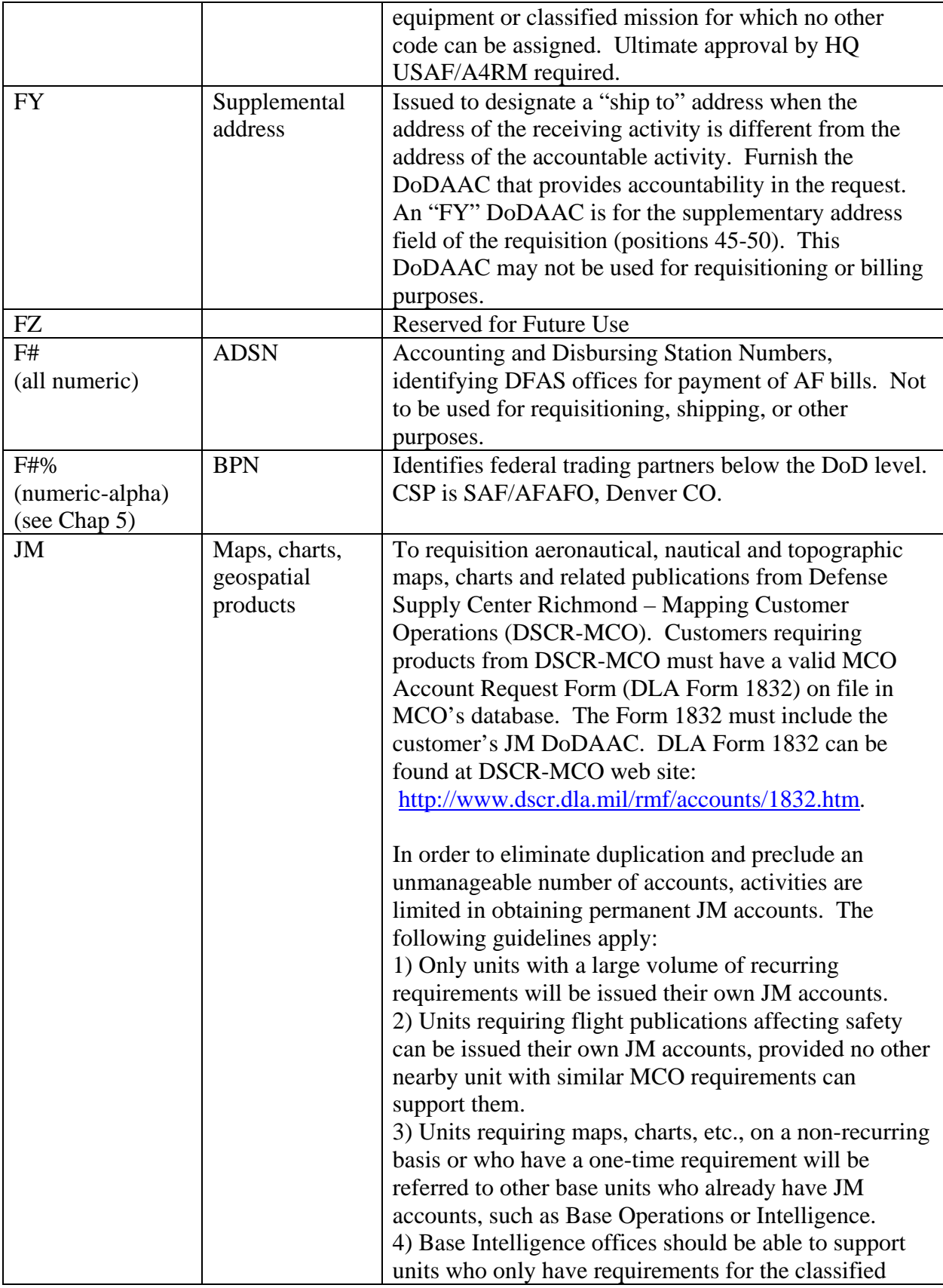

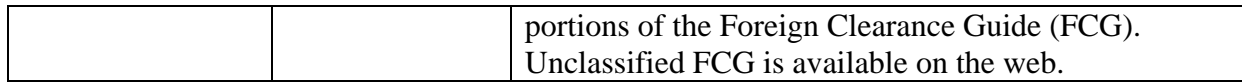

**2.4. Purpose of Contractor DoDAACs.** These accounts are issued to companies performing Air Force contracts which require them to order and/or receive Air Force assets, or when the contractor is authorized to use government sources of supply. A company could have both "EY" and "EZ" accounts per location if they are performing both types of contracts. When this happens, the EY and EZ will be the same number for the same facility. When a DoDAAC is established for a company, the address which is provided must be the actual location where the work is being performed.

**2.5. Types of DoD Activity Address Codes for Contractors.** Table 2.2. below lists current Contractor DoDAAC types and uses.

| <b>Type of</b>          |                    |                                                                |
|-------------------------|--------------------|----------------------------------------------------------------|
| <b>Activity</b><br>Code | <b>Description</b> | <b>Purpose &amp; Special Instructions</b>                      |
| EB                      | <b>ICP</b>         | Inventory location for customer shipments of Contractor ICP    |
|                         |                    | managed material. Not used for requisitioning.                 |
| <b>ED</b>               | Depot              | Inventory location for Contractor ICP. Not used for            |
|                         |                    | requisitioning.                                                |
| EJ                      | Aircraft           | Assigned to contractors performing new production and          |
|                         | Engines            | repair contracts for aircraft engines.                         |
| EP                      | Fuels              | Contractor requiring aviation fuels when producing,            |
|                         |                    | repairing, or testing Air Force aircraft.                      |
| EY                      | Production,        | Contractor codes for contracts awarded for                     |
|                         | manufacturing,     | production/manufacturing, research and development, test,      |
|                         | R&D, test, ICS,    | interim contractor support (ICS) contracts, contractor         |
|                         | CLS, TCT,          | logistics support (CLS) contracts (EEIC 578), total contract   |
|                         | O&M contracts      | training (TCT) contracts, and operations and maintenance       |
|                         |                    | contracts, provided Government Furnished                       |
|                         |                    | Equipment/Government Furnished Material/Government             |
|                         |                    | Furnished Property (GFE/GFM/GFP), when MILSTRIP                |
|                         |                    | procedures are employed in requisitioning. Also issued for     |
|                         |                    | above contracts which are authorized to use government         |
|                         |                    | sources of supply.                                             |
|                         |                    | <b>NOTE:</b> Contractor operated base supply functions are not |
|                         |                    | authorized an EY account but are assigned an FB account,       |
|                         |                    | the same as for military/U.S. civil service managed accounts.  |
| EZ                      | Repair,            | Contractor codes assigned to repair contractors (Reparable     |
|                         | overhaul,          | Movement Control System), when GFE/GFM/GFP is issued           |
|                         | modification       | and MILSTRIP requisitioning is authorized.                     |

**Table 2.2. Types of Contractor DoDAACs** 

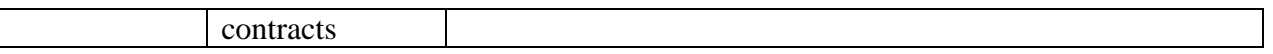

### **Chapter 3**

### **PROCEDURES TO REQUEST, CHANGE, OR DELETE A DODAAC**

**3.1. AF DoDAAC Process Overview.** The DoDAAC assignment process starts with an AF military unit or AF contractor identifying the need to have a Department of Defense Activity Address Code assigned, changed or deleted.

3.1.1. New DoDAACs may be requested as a result of a newly formed organization or in the case of contractors, have a new contract with a new manufacturing facility.

3.1.2. Changes are processed to update an existing DoDAAC such as the commercial phone number, delivery address, office symbol, or in the case of a contract, relocation of office or extension of an existing contract.

3.1.3. Deletions are processed when a DoDAAC is no longer required due to deactivation of an organization or termination of an AF contract.

#### **3.2. Relationship between the Air Force DoDAAC Web Management System (WMS) and DAASC WEB Department of Defense Activity Address Directory (DoDAAD) System.**

3.2.1. Air Force DoDAAC Web Management System (WMS) is accessed at URL: [https://dodaac.wpafb.af.mil.](https://dodaac.wpafb.af.mil/)

3.2.1.1. The AF DoDAAC WMS is a web-based application used to capture and relay required information to initiate new DoDAAC requests, change existing DoDAAC records, delete expired DoDAAC accounts, search for DoDAAC records, and perform annual validation of DoDAAC accounts.

3.2.1.2. The WMS provides an automated interface and coordination string between DoDAAC customers, MAJCOM monitors, DoDAAC Subject Matter Experts (SMEs), and the Air Force DoDAAC Central Service Point to route, edit, validate, and approve DoDAAC-related transactions.

3.2.1.3. The system automatically feeds information to the DAASC WEB DoDAAD system to create and update DoDAAC records.

3.2.2. DAASC WEB DoDAAD system. The WEB DoDAAD system is a web-based replacement of the batch update to the Master Department of Defense Activity Address File (DoDAAF) database. The master DoDAAD contains the names and addresses of activities which must be identified in the DoD standard logistics transactions.

3.2.2.1. The DoDAAD records include military organizational entities which requisition, receive, or ship materiel; commercial organizations which enter into materiel and/or service contracts with DoD; and the activities of other federal agencies which maintain logistics support arrangements with the DoD.

3.2.2.2. The DoDAAD is maintained in a current state using updates from the Central Service Point (CSP) in each Service and Agency. These updates are distributed daily or in near real time to those activities utilizing database replication. This is the main source of the addressing information used by the Department of Defense. This data is available for download by activities requiring this information. DAASC also utilizes the DoDAAD to perform validations of logistics transactions as they flow through the supply system.

**3.3. Searching for a DoDAAC via the WMS.** The DoDAAC Search process allows a customer to enter an existing DoDAAC number and view information for that DoDAAC record. Customer must first select "Search DoDAAC." Next, the customer fills in one or more boxes with any information they have and the search will display the results.

**3.4. Requesting a new DoDAAC via the WMS.** This process begins with the customer visiting the website homepage ([https://dodaac.wpafb.af.mil](https://dodaac.wpafb.af.mil/)) and selecting the Request (new) DoDAAC button.

3.4.1. Request DoDAAC. After selecting Request DoDAAC, the next screen makes the customer choose whether their DoDAAC will be a Military DoDAAC or a Contractor DoDAAC. (There are distinct differences in the format and information collected). Customer also needs to select whether the address will be for a CONUS (Continental U. S.—lower 48 states) or an OCONUS (Outside CONUS—includes Alaska, Hawaii and Puerto Rico) activity.

3.4.2. The next screen will display the form the customer must complete. This is also the main data entry point for the system.

3.4.3. To ensure the data is in the correct format, customer must fill in designated boxes with required information. Help buttons and pop-up screens are available throughout the system to assist customers as they complete the form. No punctuation/special characters  $(e.g., /, :)$  may be included as part of the address.

3.4.4. After the customer completes the form and clicks the Next button, a verification page will display all the information submitted. If all information is correct, the customer must then click the Submit Request button and the system will process the request to the first approval location. Although the customer is "guided" through the request forms, it is essential they select the correct MAJCOM for their unit and ensure the correct email address is entered. The MAJCOM code from the drop-down box is how the system routes the request to the MAJCOM Monitor for approval. The system has to have the individual's email address for customer feedback as the system processes the request.

**3.5. Changing or Deleting a DoDAAC via the WMS.** The data entry process is basically the same for a change request and a delete request. The main difference is the customer has to enter the DoDAAC number to be changed or deleted. Customer must then simply follow the instructions and press the submit buttons. The DoDAAC Web Management System has layers

of security built into the information screens which will not allow customers to submit requests until all required information is entered on the request forms. This allows those in the approval process to know what is needed, who submitted it, and why it is needed. The information will become a permanent electronic record of this transaction and provides the AF Service Point the capability to enter a DoDAAC number and view the entire history of that DoDAAC.

**3.6. Customer tracking number for DoDAAC transactions.** After a customer submits a completed request form they will receive a message to inform them the request was forwarded for approval. The message will include a tracking number which is used to track the status of the request. On the home page of the DoDAAC WMS the customer enters this tracking number in the "Request Tracker" block on the front page to find out where the request is in the approval process. When processing is completed, the customer receives an e-mail from the system notifying them of the action taken.

### **3.7. Special Instructions for Contractor DoDAACs.**

3.7.1. Contractors are not authorized to request establishment, change, or deletion of a DoDAAC account. This must be done by an Air Force Contracting or Defense Management Contract Agency (DCMA) office. When requesting the establishment of or a change to a DoDAAC the contracting officer should provide the complete mailing address for the Administrative Contracting Office (ACO) that will be administering this contract. Contract DoDAAC information is provided by the ACO or Procuring Contracting Officer (PCO). All DoDAAC correspondence, whether it is a request to issue a new DoDAAC, or information to update an existing one, must come from the ACO or PCO and include an Air Force contract number to verify that there is a valid, active contract being performed.

3.7.2. If a contract is extended or a new contract is placed in effect at the same location, the ACO should submit a DoDAAC change request via the WMS to provide the CSP with the updated information, otherwise the DoDAAC will be inactivated and deleted from the AF DoDAAC WMS and the DAASC WEB DoDAAD System. Termination of contractor access when contracts expire is important to ensure government property is not issued to unauthorized contractors.

3.7.3. Contractor DoDAAC change of address. Contracting officers need to be aware of when to request a change of address and when to request a new DoDAAC entirely:

3.7.3.1. If the contractor is closing a facility and moving everything to a new location, request a change to the existing DoDAAC to reflect the new address.

3.7.3.2. If the contractor is opening a new facility and transferring some of the workload to the new location, but is still functioning at the old location, request a new DoDAAC for the new address. The current DoDAAC will remain active at the previous address as long as work continues to be performed there on any Air Force contract.

#### **3.8. MAJCOM Monitor, Subject Matter Expert, and AF Central Service Point Actions.**

#### **AFI24-230 20 FEBRUARY 2009 15**

3.8.1. MAJCOM Monitor actions. After the customer submits the final request form, the system will send the form to the MAJCOM selected by the customer. This is done by a table built into the system maintained by the DoDAAC Service Point. If a TAC 3 is involved, the request will first go to DFAS, then to the MAJCOM Monitor.

3.8.1.1. When the request is sent to the MAJCOM, the Web Management System will send an email to the MAJCOM Monitor to inform them of a DoDAAC request requiring review. The MAJCOM Monitor enters their command monitor control panel, protected by user ID and Password, to review the request.

3.8.1.2. The MAJCOM Monitor will see the new DoDAAC request displayed under Pending DoDAAC Requests. It displays the current DoDAAC for changes and deletes, the current status, who submitted it and the date.

3.8.1.3. The MAJCOM Monitor will review the request to determine if it is legitimate, the addresses are in the proper format, the request has adequate justification, and they agree with the request.

3.8.1.4. If the MAJCOM Monitor agrees, they will select the Approve Request button. By approving, they certify the request is valid and they agree with all of the information submitted.

3.8.1.5. If the MAJCOM Monitor disagrees with the request, they can either fix the incorrect information themselves, or return it to the customer to be corrected. It is recommended that each approval point reject erroneous or improper requests back to the customer. This will allow the customer to know what they did wrong so future requests can be correctly submitted. To assist the MAJCOM monitors with this task, there is a dialogue box built in to their control panels. When the MAJCOM Monitor rejects a request, they can quickly send an email through the system to tell the customer what needs to be corrected. There are also "canned responses" available, based on typical problems with DoDAAC requests, to save the MAJCOM monitors even more time.

3.8.1.6. When the MAJCOM Monitor is satisfied with the request and selects the Approve Request button, the system sends the DoDAAC to the DoDAAC Subject Matter Expert (SME) office designated for the particular type DoDAAC series the customer selected.

3.8.2. DoDAAC Subject Matter Expert (SME). A list of DoDAAC SMEs is found at Attachment 3, or on the AF DoDAAC WMS at the following link: [https://DoDAAC.wpafb.af.mil/cfm/control.doc](https://dodaac.wpafb.af.mil/cfm/control.doc) 

3.8.2.1. The SME adds more validity to the customer's stated need for a specific type DoDAAC. An example is for FJxxxx DoDAACs (aircraft engines). Engines are so critical to the AF mission that the AF has determined they will have their own series of DoDAAC to specifically identify them in the requisitioning/shipping process. To ensure the DoDAAC is assigned correctly, there is an SME that endorses the request.

3.8.2.2. Not all DoDAACs have assigned SMEs. When there is no SME for a particular DoDAAC, the request is routed directly from the MAJCOM Monitor to the AF Central Service Point. This ability to assign a SME to the approval process provides a lot of flexibility to get more experts involved in this process.

3.8.2.3. The SME has the same capability as the MAJCOM Monitor through their control panel to accept the request or reject it. If they approve it, the request is sent to the AF Service Point. If the SME rejects it, they can send the DoDAAC request back to the customer or the MAJCOM Monitor. When the errors are corrected and the request is re-submitted, the system sends the request to the AF Service Point.

3.8.3. Air Force DoDAAC Central Service Point. When the AF CSP receives a DoDAAC request, an email notification is sent to three people in the Air Force Global Logistics Support Center (AFGLSC), 591<sup>st</sup> Supply Chain Management Group. When the CSP selects View from the Pending DoDAAC Requests list, the DoDAAC Request Form will display. The CSP representative will review the information presented for basically the same information the others have reviewed. Unless there is more information they have that may not have been observed earlier in the approval process, they will take the same actions the MAJCOM Monitors and ACO did, accept or reject the request.

3.8.3.1. If the CSP accepts a request and it is for a new DoDAAC, it will be assigned a new DoDAAC number and a Routing Identifier Code (if requested). The Web Management System electronically submits all CSP approved requests to the DAASC WEB DoDAAD system, where the process of establishing, changing, or deleting a DoDAAC is finalized. At this point, the DoDAAC is available for use.

3.8.3.2. If a DoDAAC request is improper or contains errors precluding approval, the CSP representative will either disapprove the request, or will return the request to any of the approval points or directly to the customer for correction and resubmission. Figure 3.1. below illustrates the DoDAAC Request/Approval process.

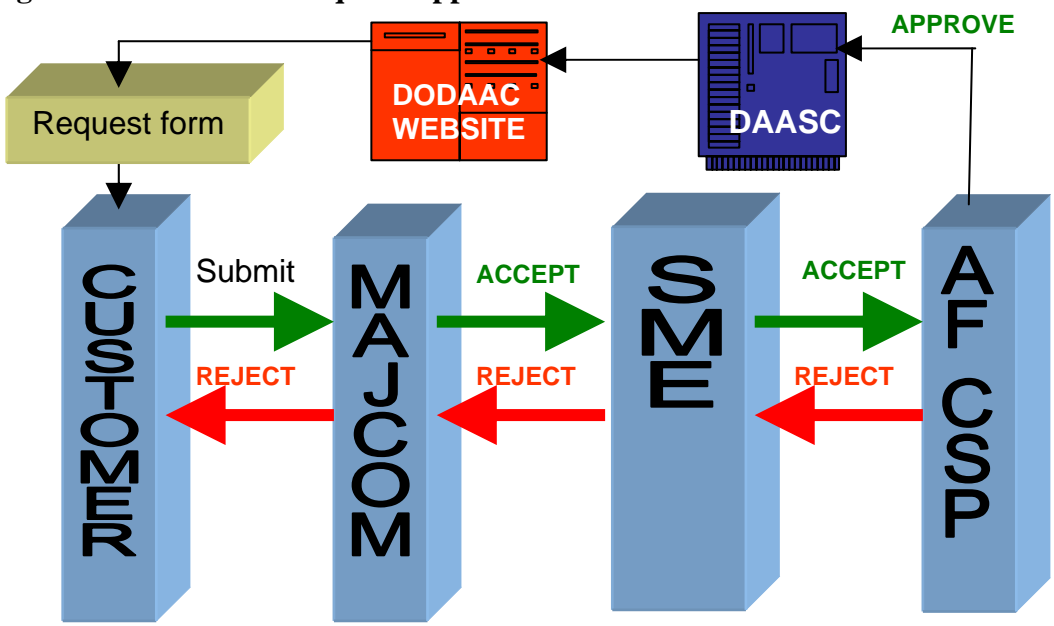

**Figure 3.1. DoDAAC Request/Approval Process** 

**3.9. Manual DoDAAC Process in the event of prolonged system failure.** All DoDAAC requests will be submitted via the AF DoDAAC WMS. In the event of catastrophic system failure necessitating temporary manual submission of requests to establish, change, or delete DoDAACs, the following information will be typed or electronically prepared and forwarded to Air Force Global Logistics Support Center (AFGLSC), 591<sup>st</sup> Supply Chain Management Group, 401st Supply Chain Management Squadron, Distribution Flight, Bldg 262, Rm C117, 4375 Chidlaw Road, Wright Patterson AFB OH 45433-5066. Requests may be faxed to DSN 787- 7680 or commercial (937) 257-7680 for processing provided the sender also forwards a hard copy bearing the original signature of the contracting officer or ACO (for contractor DoDAAC requests only). Failure to provide all the required information will result in the request being returned without action.

3.9.1. ALL DoDAAC REQUESTS - AIR FORCE UNITS AND CONTRACTORS

3.9.1.1. REQUESTING OFFICE: Organization/office symbol, street address, base name, state and nine-digit zip code of the government office requesting account.

3.9.1.2. POC INFORMATION: Name, DSN phone number, DSN fax number, and Email address of person requesting account. For contractor DoDAAC requests, this must be the ACO/PCO/DCMA maintaining administrative control over the contract.

3.9.1.3. MAJOR COMMAND: Identify Major Command (Parent or host command, i.e., AFMC).

3.9.1.4. TYPE OF ACCOUNT: State type of account requested, if known (see paragraph 2.3., or paragraph 2.5. for contractor DoDAACs). Coordinate with and include name and phone number of DoDAAC MAJCOM Monitor, and DoDAAC Subject Matter Expert (SME) when

applicable, who have concurred with this DoDAAC request. See attachments 2 and 3 for responsible MAJCOM Monitors and SMEs.

3.9.1.5. JUSTIFICATION: Must be provided or request will be denied. Identify why the DoDAAC is needed and assurance that it will not represent a duplication of existing capability which could be used. Justification should indicate if MILSTRIP procedures will be used. For contractor request, indicate if the contract authorizes GFE/GFM to be provided to the contractor.

3.9.1.6. ROUTING IDENTIFIER CODE (RIC) REQUIREMENT: Will the DoDAAC account require a RIC? Indicate yes or no. See Chapter 6 for more information about RICs.

3.9.1.7. TAC INFORMATION: Provide TAC 1, 2, and 3 information, as applicable. See paragraph 2.2. for more information.

3.9.2. ADDITIONAL INFORMATION REQUIRED FOR CONTRACTOR DODAACS

3.9.2.1. CONTRACTOR'S NAME AND MAILING ADDRESS: Complete company name (spell out acronyms) and TAC 1 address. This address must contain the ZIP+4.

3.9.2.2. CONTRACTOR'S PHONE NUMBER. This is the commercial phone number for the physical location where the work will be performed. Do not give Toll Free Numbers.

3.9.2.3. CONTRACTOR'S FREIGHT ADDRESS: Provide the TAC 2 address if freight exceeding the 70 pound limit for mail is to be delivered to the contractor and it is different from the TAC 1 address.

3.9.2.4. CONTRACTOR'S BILLING ADDRESS: TAC 3 address is only required if bills are to be sent to an address other than the TAC 1 mailing address

3.9.2.5. CONTRACTOR'S CAGE CODE. A Commercial and Government Entity (CAGE) Code is a 5 digit code that identifies companies doing or wishing to do business with the Federal Government. It also identifies Government field activities.

3.9.2.6. VALID AIR FORCE CONTRACT NUMBER: Active Air Force contract number which applies to this request. NOTE: All Air Force contract numbers will begin with "F".

3.9.2.7. CONTRACT TERMINATION DATE: Termination date must be provided (month/year). When termination date shown is more than two years in the future, the justification must include the statement that the termination date does not include option years.

3.9.2.8. CONTRACT ADMINISTRATION OFFICE (CAO): Provide the complete mailing address for the CAO that will be administering this contract. If the CAO is a branch of the DCMA, also include the DoDAAC of the responsible DCMA branch. The DCMA DoDAAC always begins with a "S."

#### **AFI24-230 20 FEBRUARY 2009** 19 **19**

3.9.2.9. TYPE OF CONTRACT: Specify which type of contract is being performed, see paragraph 2.5.

3.9.3. Updating Contract Termination Date. For updates to contractor DoDAACs, submit the following information to Air Force Global Logistics Support Center (AFGLSC), 591<sup>st</sup> Supply Chain Management Group, at the address shown in paragraph 3.9. Requests must list the ACO/PCO phone number (DSN if available).

3.9.3.1. DoDAAC

3.9.3.2. AF Contract Number

3.9.3.3. Contract Completion Date (month/year only). NOTE: Do not include option years until they are exercised.

3.9.3.4. Name and e-mail address of ACO, PCO or DCMA rep submitting this information.

3.9.4. Updating DoDAAC Address Information. Include the following:

3.9.4.1. DoDAAC

3.9.4.2. Full updated address, including ZIP+4 for United States addresses

#### **Chapter 4**

#### **DODAAC VALIDATION**

**4.1. Air Force DoDAAC Validation.** The Air Force requires an annual validation of all "F" series and "JM" DoDAACs maintained in the AF DoDAAC Web Management System (WMS). The AF DoDAAC Service Point Monitor will produce lists of all "F" series and "JM" DoDAACs from the DoDAAC WMS, divided by responsible MAJCOM. The "F" series DoDAAC lists will be further divided by sub-series (e.g., "FB," "FE," "FY," etc.) to be sent to MAJCOMs for validation.

4.1.1. To simplify the annual validation requirement, the DoDAAC WMS will keep track of all Request (new DoDAACs), Change, and Delete transactions on a calendar year basis (January 1st thru December 31st each year). At the end of each year, the DoDAAC WMS will only generate lists of "F" series and "JM" DoDAAC accounts which were not newly created or updated during the previous 12 months. If a DoDAAC was created or updated during the previous 12 months, it is considered to have been validated for the current year, and will be excluded from the annual DoDAAC validation lists sent to the MAJCOMs.

4.1.2. After the DoDAAC lists are sent to the MAJCOM Monitors for validation, the MAJCOM Monitors will in turn task DoDAAC owners within their command to validate their DoDAACs via the AF DoDAAC WMS. The DoDAAC owners will first select the "Validate DoDAAC" option on the DoDAAC WMS home page [\(https://dodaac.wpafb.af.mil/\)](https://dodaac.wpafb.af.mil/), then select Air Force DoDAAC Validation, and then will enter the DoDAAC number to be validated, and review the information. The DoDAAC owner will certify the DoDAAC is still required and the data is correct to complete the validation process.

4.1.2.1. If the DoDAAC being validated requires any changes in the address information, the customer will need to use the "Change DoDAAC" button to enter the necessary changes.

4.1.3. If a DoDAAC is no longer valid, the DoDAAC owner will need to submit a "Delete DoDAAC" request via the DoDAAC WMS. If a DoDAAC account cannot be properly pinpointed to an owning unit for validation, that DoDAAC will be considered inactive and should be identified for deletion.

4.1.4. MAJCOM Monitors will track completion of all DoDAAC validations for their command. MAJCOMs will have 90 days from receipt of annual DoDAAC validation listings to complete annual validation of all DoDAACs for their command.

**4.2. Contractor DoDAAC Validation.** Contracting officers are required to validate DoDAACS assigned to contractors under their purview to ensure accuracy of information associated with contractor DoDAACs. It is critical to ensure DoDAACs do not remain active and available for contractor use beyond the limitations of the contract (e.g., after contract termination date).

4.2.1. Validation is accomplished via the Air Force DoDAAC WMS. After the contracting officer enters the DoDAAC WMS web site, selects "Validate DoDAAC," then selects "Contractor DoDAAC Validation," they will then enter the applicable DoDAAC number to be validated. This will bring up the DoDAAC record, showing all contract numbers currently loaded in the WMS with associated termination dates, as well as all TAC address information for that DoDAAC. A single DoDAAC may cover multiple contracts when the contracts are awarded to the same contractor, at the same address, and the DoDAAC will be used for the same purpose under each contract (i.e., government furnished materials).

4.2.1.1. Contracting officers can enter multiple contracts and termination dates to the Contractor DoDAAC Validation screen. The screen shows blocks for four contracts at a time with drop down boxes for termination dates. If more than four contracts need to be entered, the contracting officer would click "yes" at the question "Do you need to ADD additional Contract Numbers to this DoDAAC?" The screen will bring another blank form, allowing four more contracts and termination dates to be entered.

4.2.1.2. When finished entering contracts and dates, click "no" at the bottom of the screen. The results will be shown on a new screen, and the contracts will be listed in order of termination dates, with the date extending the furthest being at the top of the list. The contracting officer then clicks "Finish" to send the transaction. See Figures 4.1 and 4.2 for an example of the contractor DoDAAC validation screens.

4.2.2. The contracting officer can use the Contractor DoDAAC Validation page to add additional contracts to a DoDAAC when new contracts are awarded to the contractor to which that DoDAAC is assigned. Any required TAC address information updates must be accomplished via the DoDAAC WMS "Change DoDAAC" function. These changes cannot be accomplished via the "DoDAAC Validation" function.

4.2.3. Contract expiration dates reflected in the DoDAAC WMS must not include any unexercised option years. As option years are exercised, the expiration date must be extended by the responsible contracting officer. This can be accomplished on the Contractor DoDAAC Validation page by updating the termination date listed under the applicable contract number, or by using the DoDAAC Change function to submit an update to the termination date along with any other address information that needs to be simultaneously updated.

4.2.3.1. If a new contract is awarded to the same contractor, and for the same purpose requiring continuation of the DoDAAC, the responsible contracting officer can use the DoDAAC Validation page or submit a DoDAAC Change request to provide the new contract number and termination date. This must be done in a timely manner to preclude the DoDAAC from remaining active under the old contract beyond the expiration date.

4.2.3.2. When a contract expires, the responsible contracting officer must take action to delete the DoDAAC unless it covers multiple contracts which will stay in force. The contracting officer will submit a Delete DoDAAC request via the DoDAAC WMS if there are no other contracts being performed.

4.2.3.3. When a contract is terminated for cause (fraud, bankruptcy, or other adverse action), the DoDAAC must be removed to ensure it cannot be used for any further purpose. The contracting officer must submit a Delete DoDAAC request via the DoDAAC WMS.

# **Figure 4.1. Contractor DoDAAC Validation**

**CONTRACTOR DODAAC VALIDATION - DODAACS THAT BEGINS WITH "E"**

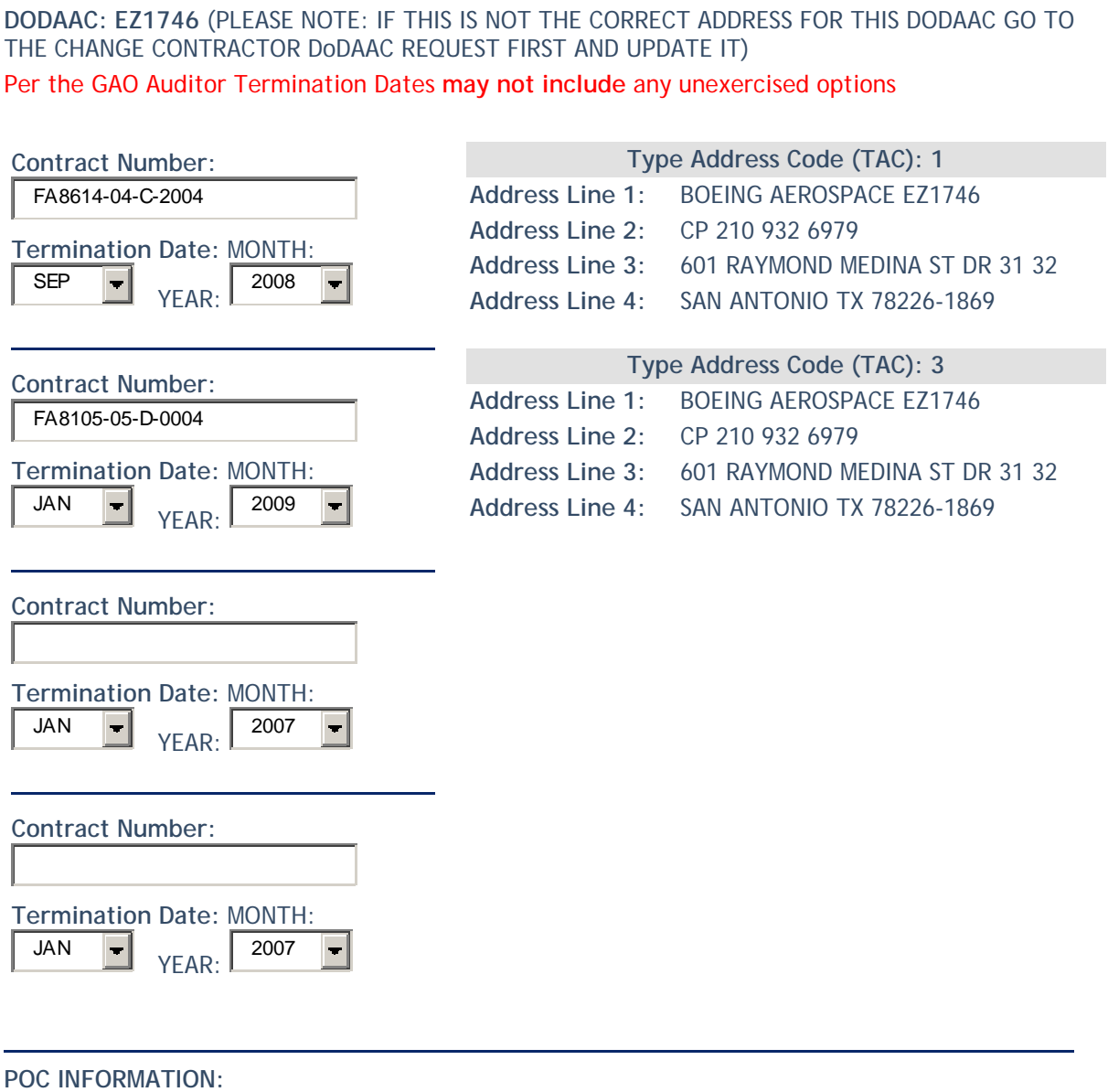

Please enter your name and email address for this validation

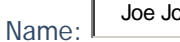

ones Email: sinceph.jones@dcma.mill

Do you need to ADD additional Contract Numbers to this DoDAAC?

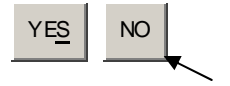

# **Figure 4.2. Contractor DoDAAC Validation (Final Screen)**

**CONTRACTOR DODAAC VALIDATION**

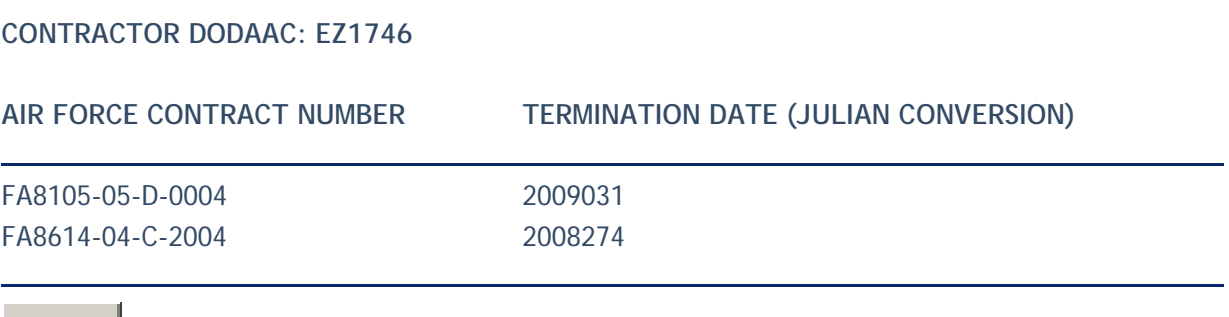

**FINISH** 

#### **Chapter 5**

#### **BUSINESS PARTNER NUMBER (BPN)**

**5.1. Development of the BPN.** The BPN was required for Intra-governmental Transaction Exchange (IGTE). It identifies a government entity for the purpose of intra-governmental transactions. The Central Service Point (CSP) for BPNs is SAF/FMP (AFAFO), Denver CO.

5.1.1. INTRA-GOVERNMENTAL TRANSACTION EXCHANGE (IGTE). Air Force was tasked to participate in an Office of Management and Budget (OMB) project, IGTE, to resolve long-standing problems with intra-governmental exchange transactions between federal agencies. These transactions are commonly referred to as buy-sell transactions, reimbursable agreements, interagency agreements, and Military Interdepartmental Purchase Requests (MIPRs).

5.1.1.1. The first phase involved the issuance of business rules to transform and standardize intra-governmental ordering and billing, which were issued on October 4, 2002, as M-03-01 by OMB. The business rules also defined government wide data architecture to enable universal electronic processes and to support government wide financial reporting requirements.

5.1.1.2. The second phase applied the Central Contractor Registration (CCR) concept to federal agencies. All agencies engaged in intra-governmental exchange transactions were required to register in the Business Partner Network by January 31, 2003, to provide a single source of data and to enable the identification of federal trading partners below the Department level. Air Force complied with this second phase by developing a BPN structure that will have the least impact on logistics, but provides the detail level needed for AF purposes to comply with OMB IGTE requirements.

5.1.1.3. The third phase of IGTE requires the processing of all level 1 (DoD and non-DoD trading partner) transactions via IGTE. The IGTE project was cancelled by OMB in June 2005. However, the requirement to maintain and use BPNs remains in the OMB business rules for intragovernmental transactions. The Business Transformation Agency (BTA) is now coordinating on a pilot system called IVAN (Intragovernmental Value Added Network). IVAN is currently in a proof of concept mode and final decisions on the future process are scheduled for completion at the end of FY08.

#### **5.2 BPN assignment.**

5.2.1. Comptroller and Contracting offices must work in concert at base level to establish and maintain the BPNs ensuring no duplication within the location. BPN establishment and control is a MAJCOM/FM responsibility with the actual assignment being accomplished by the base Comptroller office, in partnership with their local contracting squadron. The Comptroller office will be responsible to maintain, issue, and delete BPNs. Contracting is responsible for coordinating on the issuance of all BPNs to ensure that all ship-to addresses for the customer have been properly identified. In addition, Contracting is responsible for updating the contract

writing systems with new and/or revised BPN data. Note that there is a one-to-one relationship between a BPN and a delivery location for an organization, therefore if an organization has two delivery points two BPNs would have to be assigned.

5.2.2. Once a BPN has been assigned at the local ALO/FMA office, it will be submitted via the following website: [https://dodaac.wpafb.af.mil/bpn/.](https://dodaac.wpafb.af.mil/bpn/) The request for the new BPN will be automatically forwarded to the MAJCOM/FM office for review and approval and then to the CSP, SAF/FMP (AFAFO), for approval. Upon approval by AFAFO, there is an automated update that feeds from the BPN website to DAASC.

5.2.3. BPNs do not replace existing logistics DoDAACs (i.e. FB, FE, etc). However, the procedures for requesting, changing and deleting BPNs is the same as for DoDAACs, see chapter 3 for more detail. The BPN website referenced above is a mirror-image of the DoDAAC web page.

**5.3 Business Partner Number structure (DoD + 6 positions (DoDAAC) = BPN).** Letters O and I are not to be used in constructing DoDAACs or BPNs. Positions 1-3 of BPN are preassigned. Breakdown of BPN positions is listed below:

- 5.3.1. Position 1: F—Constant for Air Force
- 5.3.2. Position 2: Numeric—Identifies "type of base"  $1-4$  = Active Air Force Base (AFB)  $5 = Air$  Force Reserve  $6-9 = Air National Guard (ANG)$

5.3.3. Position 3: Alpha—Identifies a specific location or base. For a complete list, visit the BPN Community of Practice (CoP) at the following URL: https://afkm.wpafb.af.mil/ASPs/docman/DOCMain.asp?Tab=0&FolderID=OO-FM-AF-01- 9&Filter=OO-FM-AF-01

5.3.4. Position 4: Alpha or Numeric—Identifies organizations on base

 $0 = \text{Wing}$ 

- $1 =$ Operations
- $2 =$ Maintenance
- $3 =$ Mission Support
- $4 =$ Medical
- $5 =$ Training
- $6-9$  = available for assignment
- A = System Program Office (SPO)
- $B =$ Laboratories
- $C = Air Logistics Center (ALC)$
- $D = System Center$
- $E = Test$  Center
- $F = MAJCOM$  Headquarters
- $G = Geographically$  Separated Unit  $(GSU)$

 $H =$  Other J= Recruiter/ROTC  $K/L/M/N/P/Q/R/S =$  available for assignment  $T = T$ enant  $U =$ Tenant – continued (only to be used if sufficient combinations are not available with the use of T)  $V-Z = *available for assignment*$ 

5.3.5. Positions 5 and 6: Alpha or Numeric—Randomly assigned by location.

**5.4. BPN Point of Contact.** For additional information regarding BPN use or construction, contact the BPN POC listed in Attachment 3, Subject Matter Experts (SMEs).

#### **Chapter 6**

#### **ROUTING IDENTIFIER CODES (RIC)**

**6.1. Definition and use.** A RIC is a three-digit code that is normally assigned to correspond with certain DoD Activity Address Codes (DoDAACs), such as base supply accounts. This 3 digit code is used in MILSTRIP documentation to identify a source of supply and send/receive supply, transportation, and billing data electronically. Air Force RIC construction is outlined in Table 6.1.

**6.2. RICs for contractor DoDAACs.** A recent In-Transit Visibility (ITV) initiative for contractor shipments has created the frequent need for contractor DoDAACs to have corresponding RICs assigned.

6.2.1.Since the purpose of the RIC is to transmit data electronically, the contractor must establish an electronic interface with the Defense Automatic Addressing System Center (DAASC) for a RIC to be effective. This will allow for supply, transportation and/or billing transactions to be sent and received via an automated means. This can be a computer IP address or even e-mail notification.

6.2.2. When a contractor DoDAAC is issued, part of the response back to the contracting officer identifies the office at DAASC to contact for establishment of this electronic interface. This interface can be set up against a DoDAAC and/or a RIC. Not all DoDAACs will require an actual RIC in order to use an electronic interface for automated transactions.

6.2.3. For general information regarding RICs, please contact DAASC at DSN 986-3247 or commercial phone (937) 656-3247. There is also a link to the RIC regulation website for additional information at: [https://www.daas.dla.mil/daashome/daasc\\_milstrip.asp](https://www.daas.dla.mil/daashome/daasc_milstrip.asp)

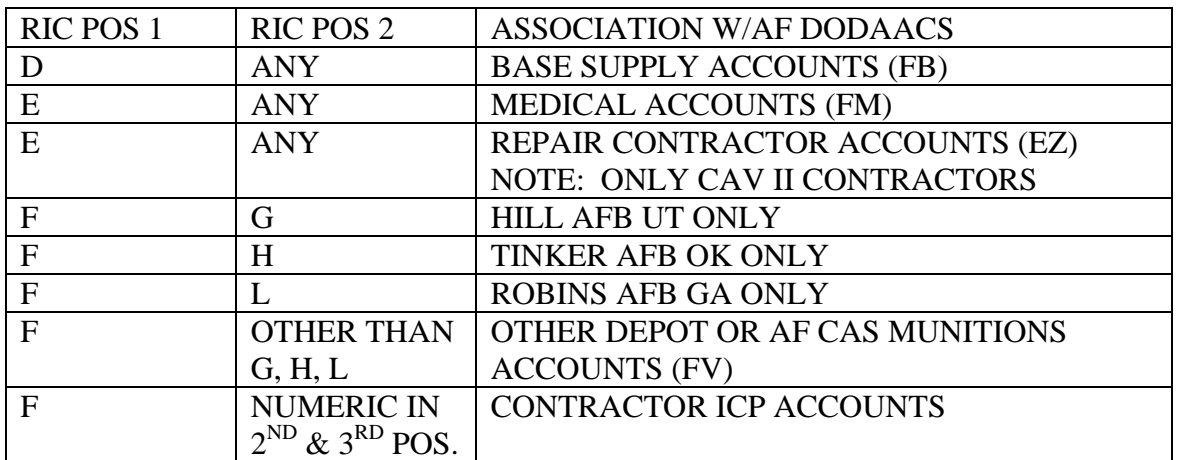

## **Table 6.1. AF ROUTING IDENTIFIER CODE CONSTRUCTION**

#### **6.3. Prescribed and Adopted Forms.**

- 6.3.1. Prescribed Forms.
- No forms are prescribed by this publication.
- 6.3.2. Adopted Forms.
- AF Form 673, Request to Issue Publication
- AF Form 847, Recommendation for Change of Publication
- DLA Form 1832, Richmond Map Facility (RMF) Account Data Entry Screen

LOREN M. RENO, Lt Gen., USAF DCS/Logistics, Installations and Mission Support

#### **GLOSSARY OF REFERENCES AND SUPPORTING INFORMATION**

#### **References**

**DoD Manual 4000.25-M**, *Defense Logistics Management System Manual,* Volume 6, *DoD Logistics Systems Interoperability Support Services,* 25 March 2008

**DoD 4000.25-1-S1,** *MILSTRIP Supplement - Data Elements and Codes*, April 28, 2004

**DoD Manual 4160.2l-M***, Defense Materiel Disposition Manual,* 18 August 1997

**Defense Transportation Regulation (DTR) 4500.9-R, Part II**, *Cargo Movement,* November 2004

**AFI 21-201,** *Conventional Munitions Maintenance Management*, 23 November 2007

**AFI 21-204,** *Nuclear Weapons Maintenance Procedures*, 17 January 2008

**AFMAN 23-110**, *USAF Supply Manual,* 1 October 2008

#### **Useful Websites**

DoDAAC Web Management System: [https://dodaac.wpafb.af.mil](https://dodaac.wpafb.af.mil/)

Business Partner Number: <https://dodaac.wpafb.af.mil/bpn/>

AF E-Publishing: <http://www.e-publishing.af.mil/>

DSCR Mapping Customer Operations: <http://www.dscr.dla.mil/rmf/>

Table Management Distribution System (TMDS): <https://www-tmds.c2.amc.af.mil/TMDS/>

DoD 4000.25-1-S1 (RIC regulation): [https://www.daas.dla.mil/daashome/daasc\\_milstrip.asp](https://www.daas.dla.mil/daashome/daasc_milstrip.asp)

DoDAAC CoP: <https://afkm.wpafb.af.mil/ASPs/CoP/OpenCoP.asp?Filter=OO-LG-AA-CS>

#### **Abbreviations and Acronyms**

**ACO**—Administrative Contracting Officer

**ADSN—**Accounting and Disbursement Station Number

- **AMC—**Air Mobility Command
- **BPN**—Business Partner Number
- **BRAC—**Base Realignment and Closure
- **APOD—**Aerial Port of Debarkation
- **APOE—**Aerial Port of Embarkation
- **CAO—**Contract Administration Office
- **CCP**—Consolidation and Containerization Point
- **CSP—**Central Service Point
- **DAASC—**Defense Automatic Addressing System Center
- **DCMA—**Defense Contract Management Agency
- **DESC—**Defense Energy Supply Center
- **DFAS—**Defense Finance and Accounting Service
- **DoDAAC—**Department of Defense Activity Address Code
- **DoDAAD—**Department of Defense Activity Address Directory
- **DSN—**Defense Switch Network
- **DTS—**Defense Transportation System
- **FMS—**Foreign Military Sales
- **GSA—**General Services Administration
- **MAJCOM—**Major Command
- **MAPAC—**Military Assistance Program Address Code
- **MILSTRIP—**Military Standard Requisitioning and Issue Procedures
- **MSC—**Military Sealift Command
- **PCO—**Procuring Contracting Officer

**SME**—Subject Matter Experts **SRAN—**Stock Record Account Number **TAC—**Type of Address Code

**TMDS—**Table Management Distribution System

**WMS—**Web Management System

**WPOD—**Water Port of Debarkation

**WPOE—**Water Port of Embarkation

**Terms** 

**Aerial Port of Embarkation/Debarkation (APOE/D) Code—** A three-position code which identifies a specific APOE or APOD.

**Central Service Point (CSP)—** An activity within each participating military service or federal agency that is assigned the responsibility of controlling DoDAAF data.

**Controlled DoDAAC—** A DoDAAC having a clear-text address that is controlled to defend against use which would result in a possible security compromise or when a special project officer is controlling requisitions.

**Defense Automatic Addressing System Center (DAASC) —** The Department of Defense (DoD) agency designated as central control point for processing data received from all Services and agencies into the DoDAAD.

**Department of Defense Activity Address Code (DoDAAC) —** A six-digit alphanumeric code used for providing a uniform method for controlling US Government assets and for recording transactions that reflect receipts and disposition of property transferred to an activity.

**Department of Defense Activity Address Directory (DoDAAD) —** A directory of activity address codes and corresponding organization addresses to which material, documentation, or billing is directed under the Defense Logistics Management System (DLMS).

**Effective Date—** The assigned Julian date when a DoDAAC becomes effective for use in a selected military standard logistics system.

**Frequency of Reporting or Leveling Code—** Identifies the frequency (daily, monthly, quarterly) of reporting and indicates the frequency for which stock levels are computed by the activity.

#### **AFI24-230 20 FEBRUARY 2009 33**

**Geographic Area Code—** Identifies the location of an activity (source: AFI 23-110, Vol 3, Part 3, Chapter 2).

**Major Command (MAJCOM) Code—** Identifies MAJCOM jurisdiction of an activity.

**Replacing Code—** Identifies a DoDAAC that is replaced by a new DoDAAC.

**Reporting Code—** Identifies an activity as either stock balance (SB) or consumption reporting (CR)

**Standard Point Location Code (SPLC) — The SPLC** is a six or nine digit number used to identify origin and destination geographic locations.

**Water Port of Embarkation/Debarkation (WPOE/D) Code—** A three-position code which identifies a specific WPOE or WPOD.

#### **MAJOR COMMAND DODAAC MONITORS**

#### **For the most current list, go to the DoDAAC WMS web page and click on Contacts. Use the list below when systems are unavailable.**

### **Table A2.1. Major Command DoDAAC Monitors**

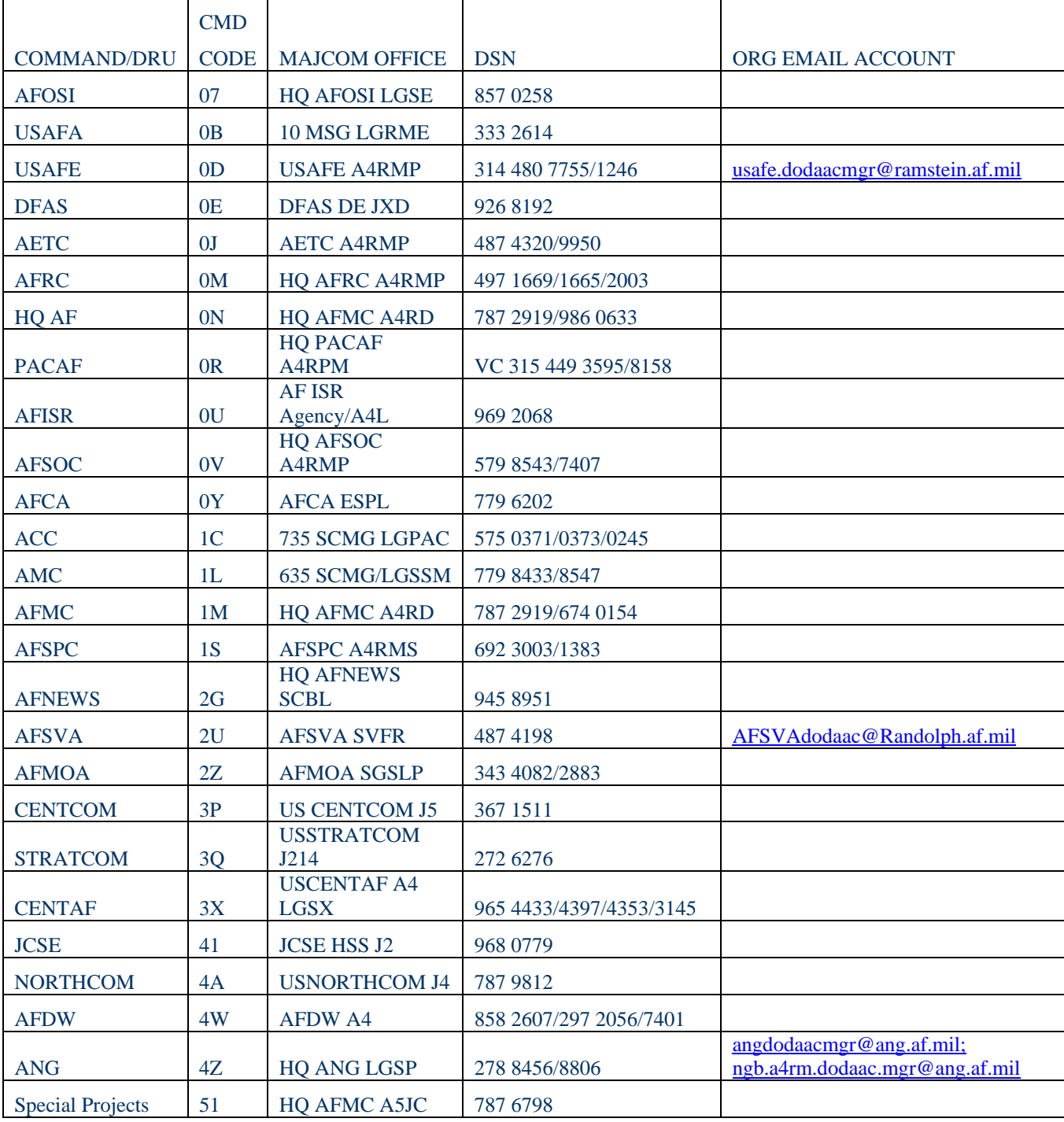

#### **DODAAC SUBJECT MATTER EXPERTS (SME)**

# **Figure A3.1. DODAAC Subject Matter Experts (SME)**

(Formerly referred to as Account Control Offices)

For the most current list, go to the DoDAAC WMS web page and click on Contacts. Use the list below when systems are unavailable.

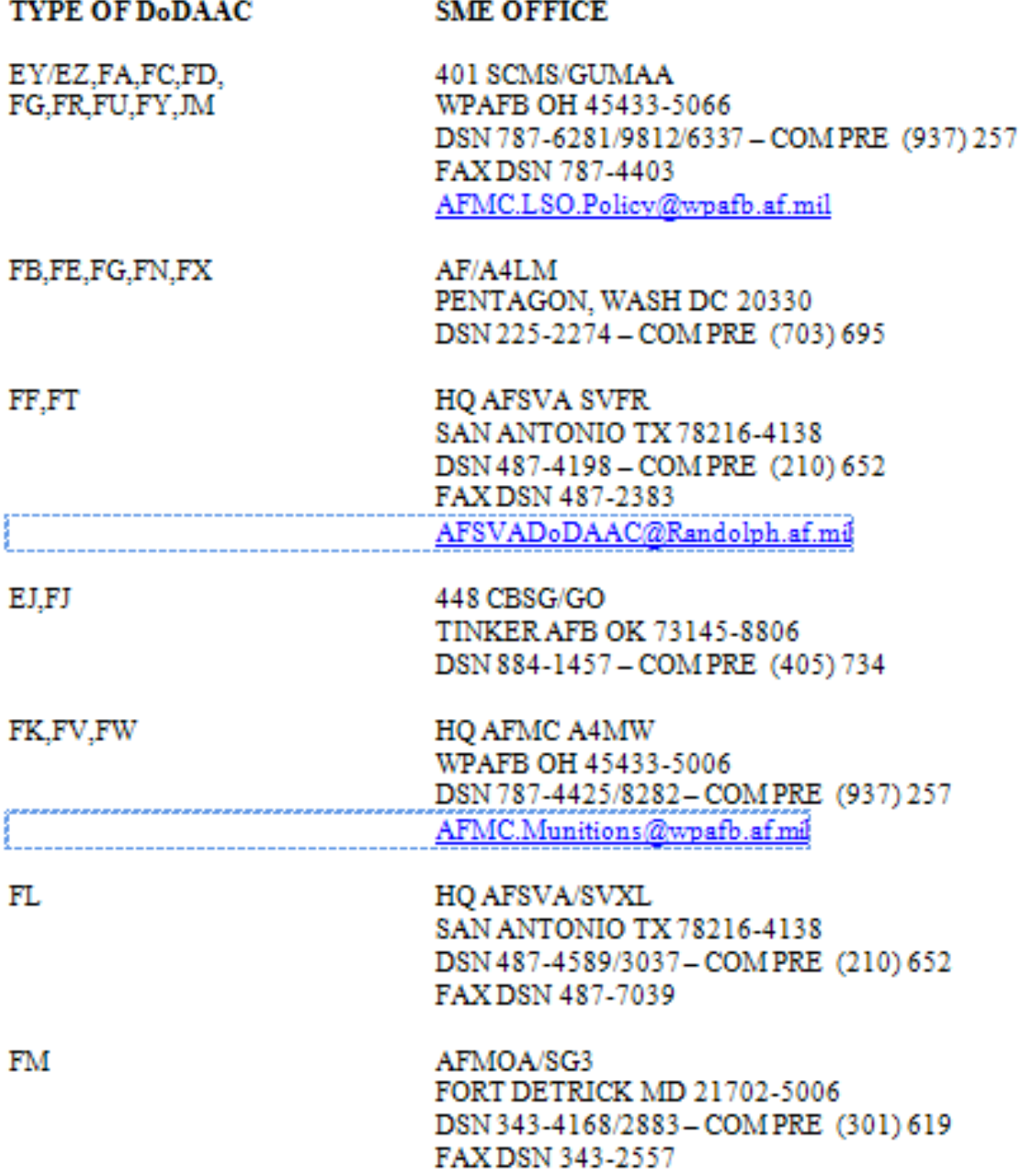

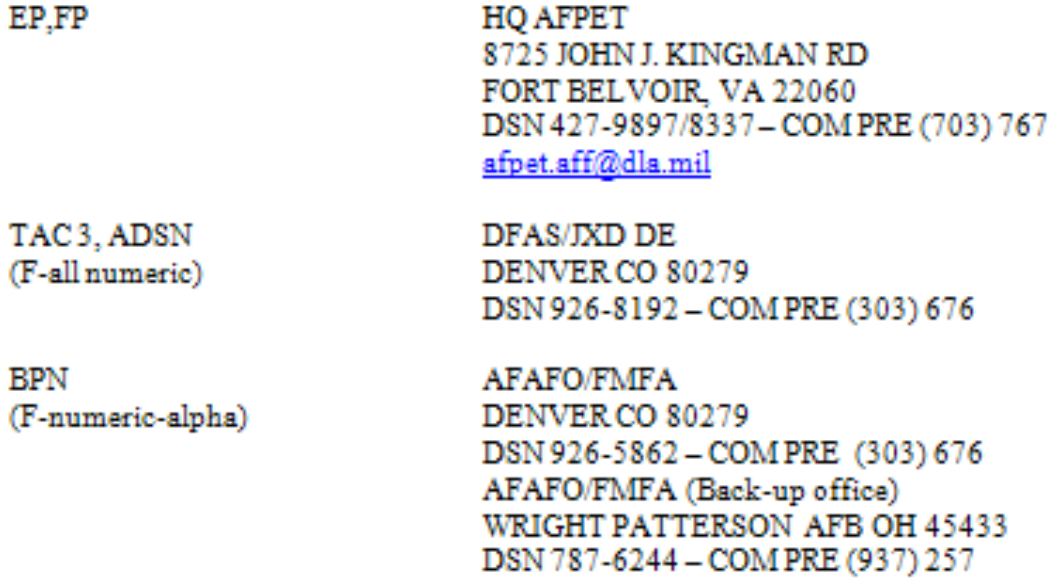

# **ACTIVITY SERIAL NUMBERS**

#### **Figure A4.1. Activity Serial Numbers**

**SERIES** 

The following activity serial numbers are assigned to a command or activity. They are used as the last four digits of the DoDAAC (does not apply to FY, JM, or any contractor DoDAAC accounts).

COMMAND OR ACTIVITY TO WHICH ASSIGNED

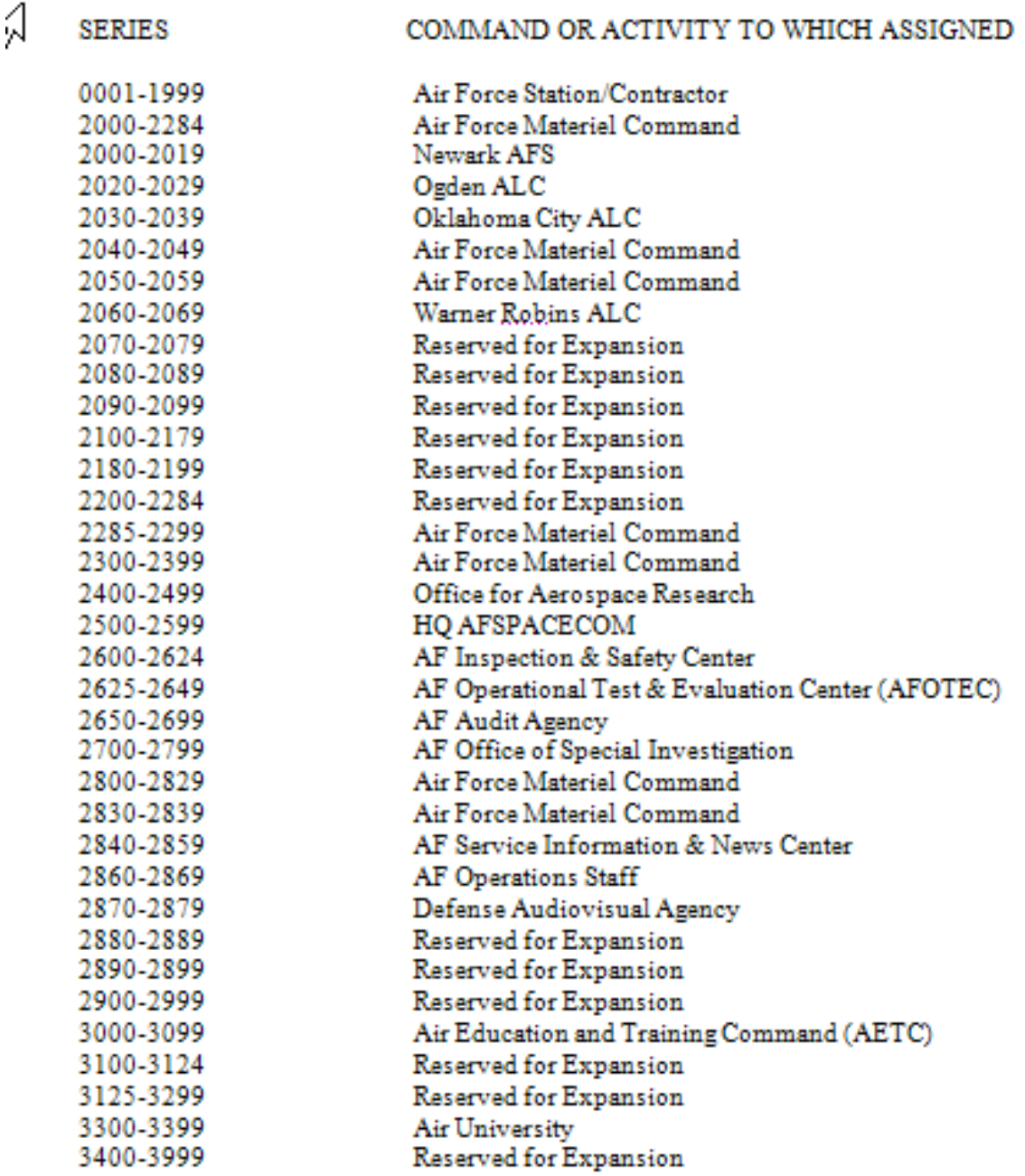

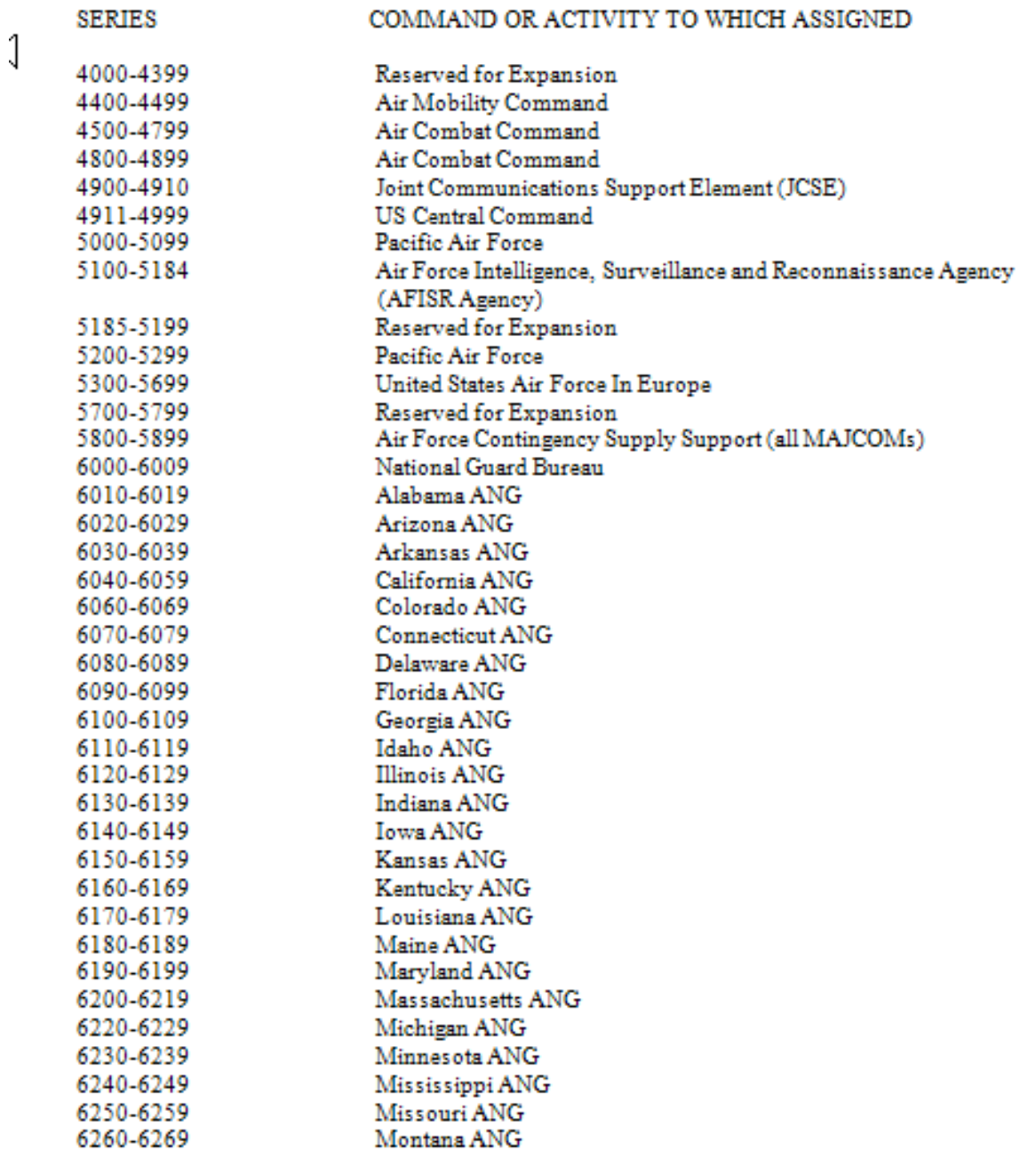

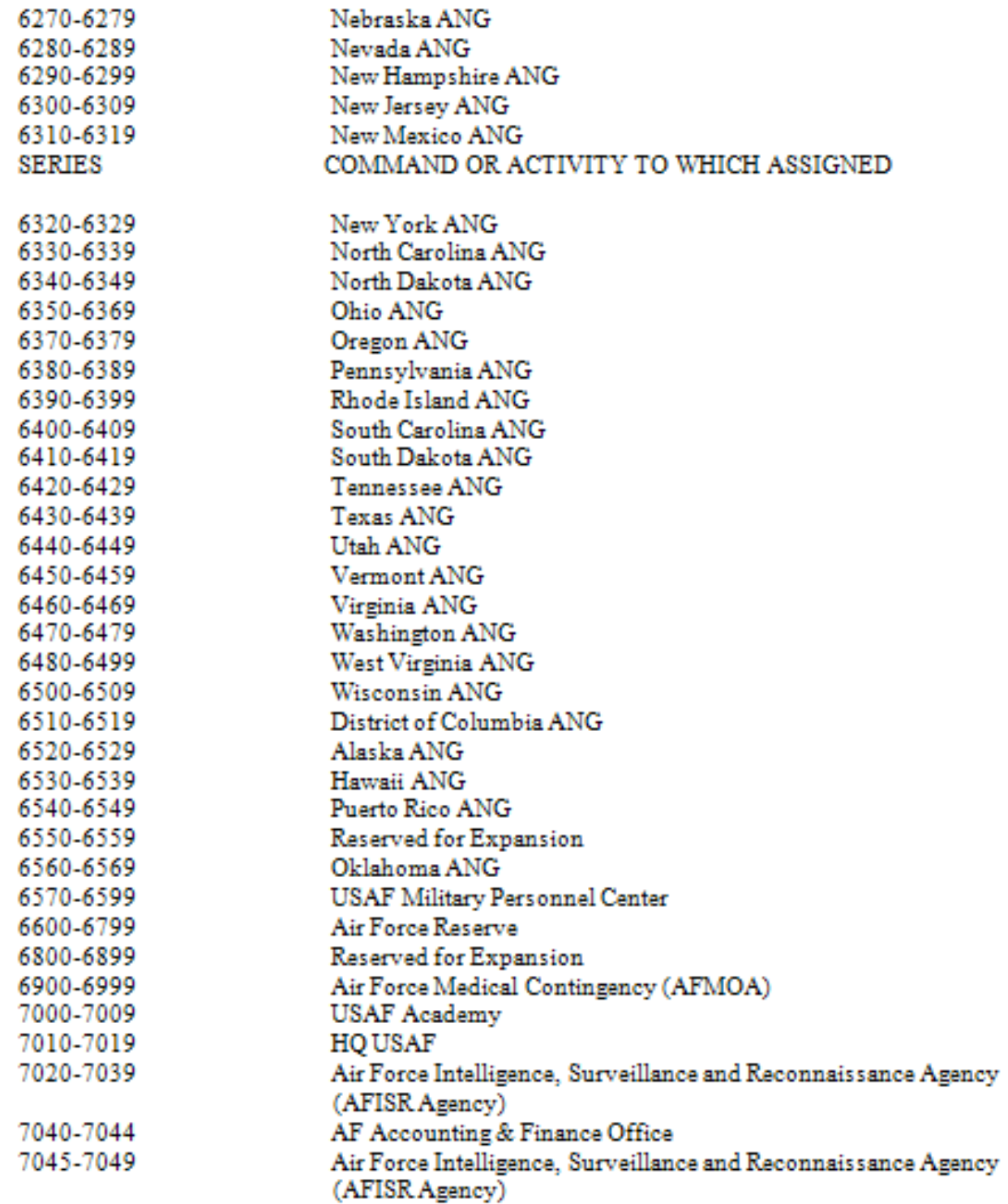

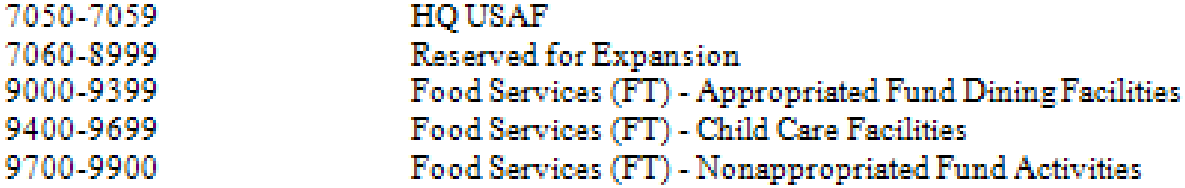